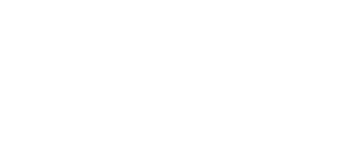

# **Rover Simple Remote**

You can build a simple remote control for your Rover using a second micro:bit and the battery pack that came with it.

Written By: Pete Prodoehl

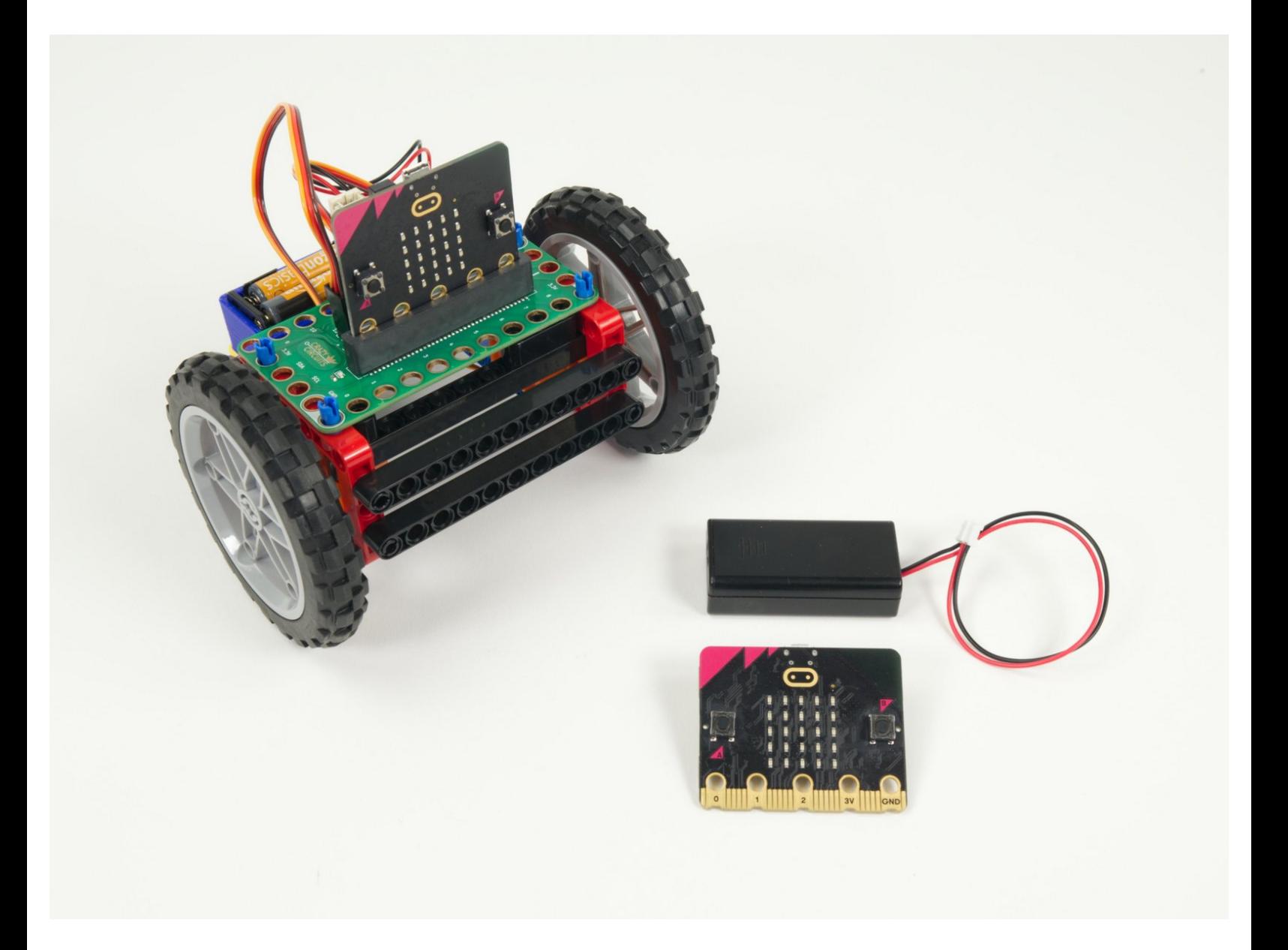

# **INTRODUCTION**

You can build a simple remote control for your Rover using a second micro:bit and the battery pack that came with it.

If you want a more robust remote check out our **Rover [Thumbstick](https://learn.browndoggadgets.com/Guide/Rover+Thumbstick+Remote/475) Remote**.

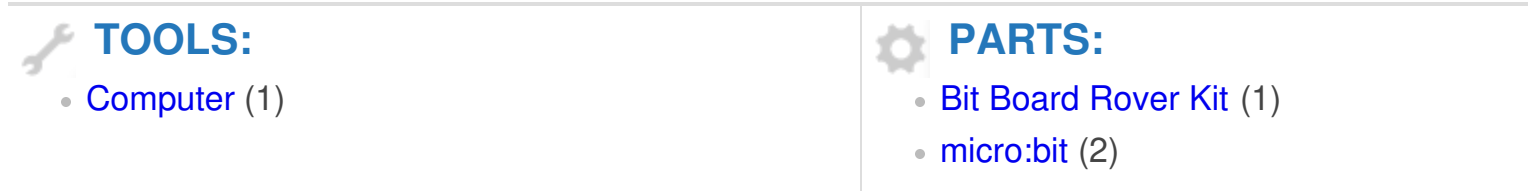

#### **Step 1 — Rover and Remote**

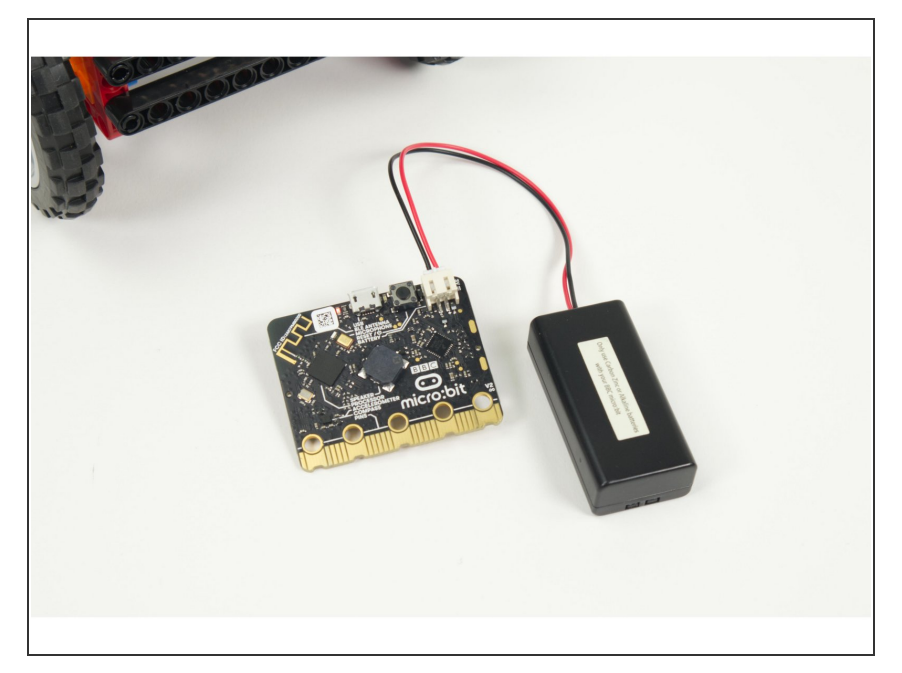

- If you've built the **[Rover](https://learn.browndoggadgets.com/Guide/Rover+Main+Body/464) Main Body** and you have another micro:bit handy it's easy to add remote control to your Rover.  $\bullet$
- We'll load new code onto the Rover's micro:bit so it can act as a receiver, and we'll load code onto the second micro:bit so it can work as a transmitter.
- This is going to be a very basic remote control, so besides a micro:bit all you'll need is the battery pack that was included with your micro:bit
	- $(i)$  Note that the battery pack used with the Bit Board will **not** plug directly into a micro:bit on its own - it will only plug into a Bit Board.
- We need to be able to make the Rover go forward, backwards, and turn left and right, so we need to send the corresponding commands for those four things.
- **Since the micro:bit only has two** buttons we'll instead use the built-in accelerometer to determine the [rotation](https://makecode.microbit.org/reference/input/rotation) of the micro:bit and use that as our input.
- Our remote will make the Rover go *forward* when tilted *forward*, and go *backwards* when tilted *backwards*.

We'll use the two buttons to turn left and turn right. (Turning will only take affect when the remote it tilted forward or backwards.)  $\bullet$ 

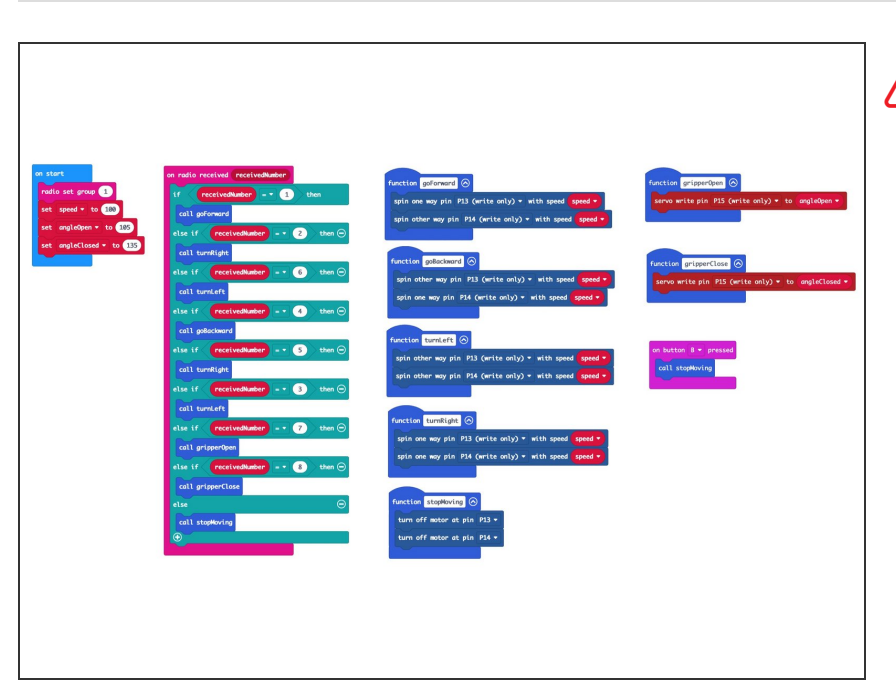

#### **Step 2 — Load the Code - Rover**

If you've never used a micro:bit before you'll want to check out this guide: Bit [Board](https://learn.browndoggadgets.com/Guide/Bit+Board+V2+Setup+and+Use/540) V2 Setup and Use

- We're going to load the following code for our **Rover Simple Remote RX** program: [https://makecode.microbit.org/\\_LUR6](https://makecode.microbit.org/_LUR6P29A4dgA) P29A4...  $\bullet$
- Once you load the code it won't do anything. Since the code turns the micro:bit into a receiver it will wait until a transmitter sends data before it does anything.
- If you look at this code you'll see a number of **functions**; goForward, goBackward, turnLeft, turnRight, stopMoving, as well as two more, gripperOpen and GripperClose.  $\bullet$
- Each function is called when the receiver gets a specific number sent from the transmitter.
- The **RX** stands for "Receiver". For the code we'll load onto the second micro:but you'll see **TX** which stands for "Transmitter".

#### **Step 3 — Load the Code - Remote**

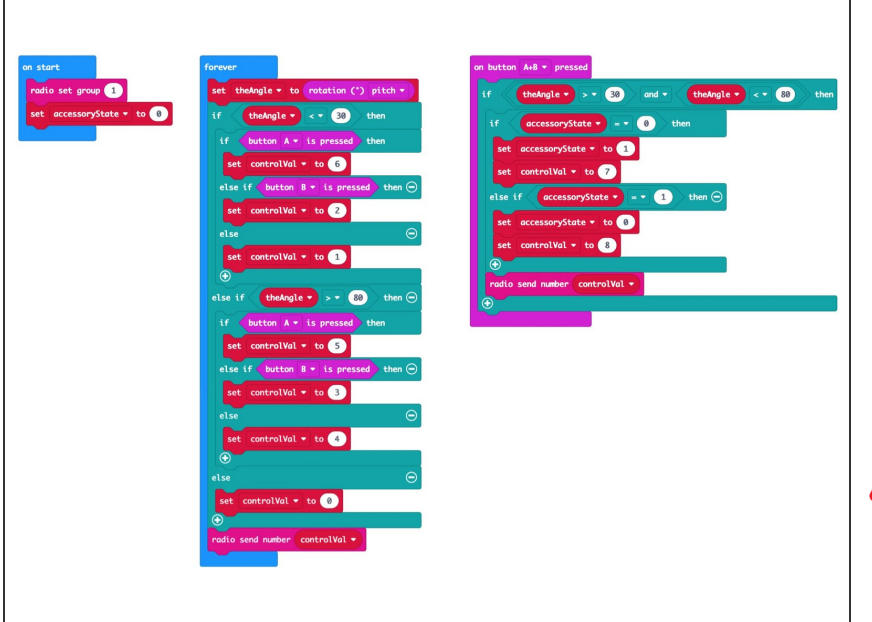

- Let's load the code onto the second micro:bit so it can function as a transmitter and send control signals to the micro:bit on the Rover.  $\bullet$
- Load the following code: **Rover Simple Remote TX** program: [https://makecode.microbit.org/\\_Ago3t](https://makecode.microbit.org/_Ago3tAVxRdUp) AVxR...
- **A** If you've got the Rover you programmed in the previous step nearby make sure it isn't powered on when you load the code on your transmitter or it may roll away unexpectedly!

### **Step 4 — Test it Out!**

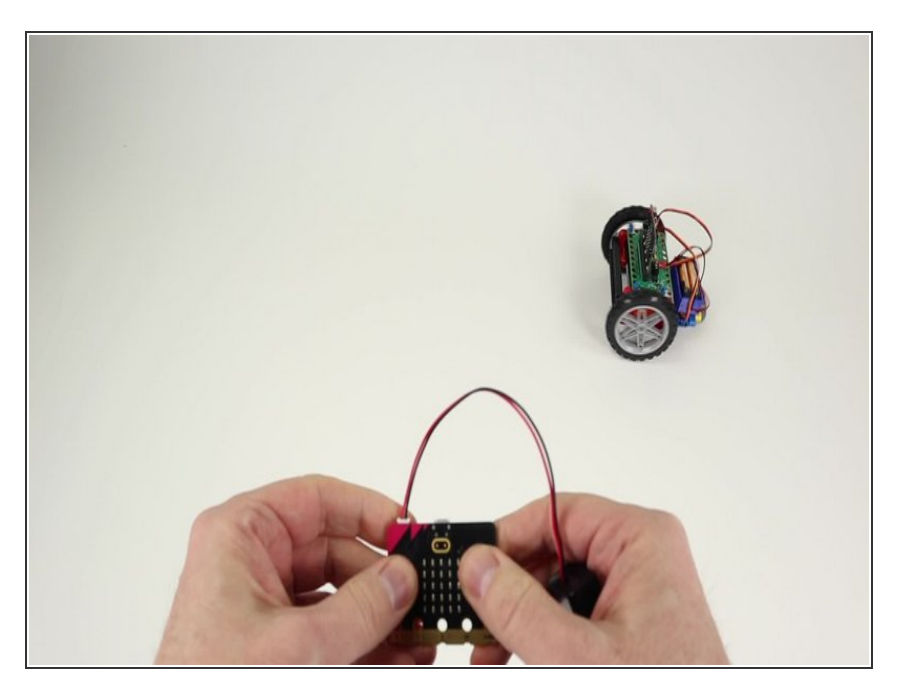

- Once you've got code loaded on both micro:bits you can test using the remote control with your Rover.
- Tilt the "Remote" micro:bit forward and your Rover should roll forward. Tilt it backwards and the Rover should roll backwards.  $\bullet$

To turn left, press the **A** button while tilting forward. To turn right press the **B** button while tilting forward. (You can also press A or B when tilting backwards!)

## **Step 5 — Get a Grip!**

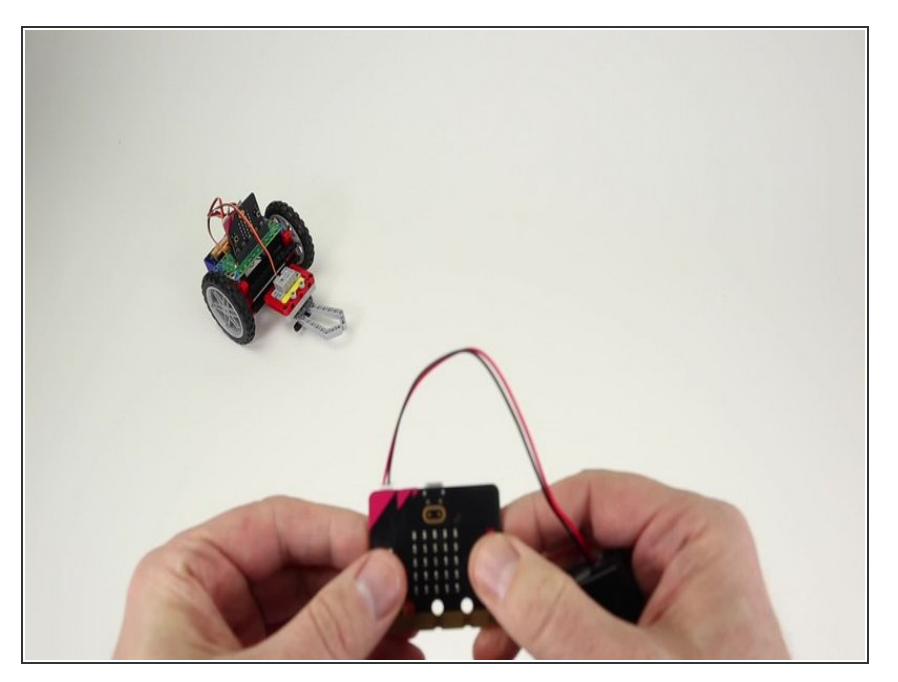

- We've added one more surprise to our [remote.](https://learn.browndoggadgets.com/Guide/Rover+Gripper/467) If you built the Rover Gripper you can control it with the remote by press the **A** and **B** buttons at the same time.
- The Gripper will toggle between opened and closed with each press of the **A** and **B** buttons. The code keeps track of the position of the gripper. (You should start with the Gripper in the **open** position.)  $\bullet$
- Using the remote can take a bit practice, but it's a great minimal way to add remote control capabilities to the Rover.  $\bullet$
- $(i)$  Note that the gripper will only be activated when the Rover is not moving.

#### **Step 6 — Get a Better Grip**

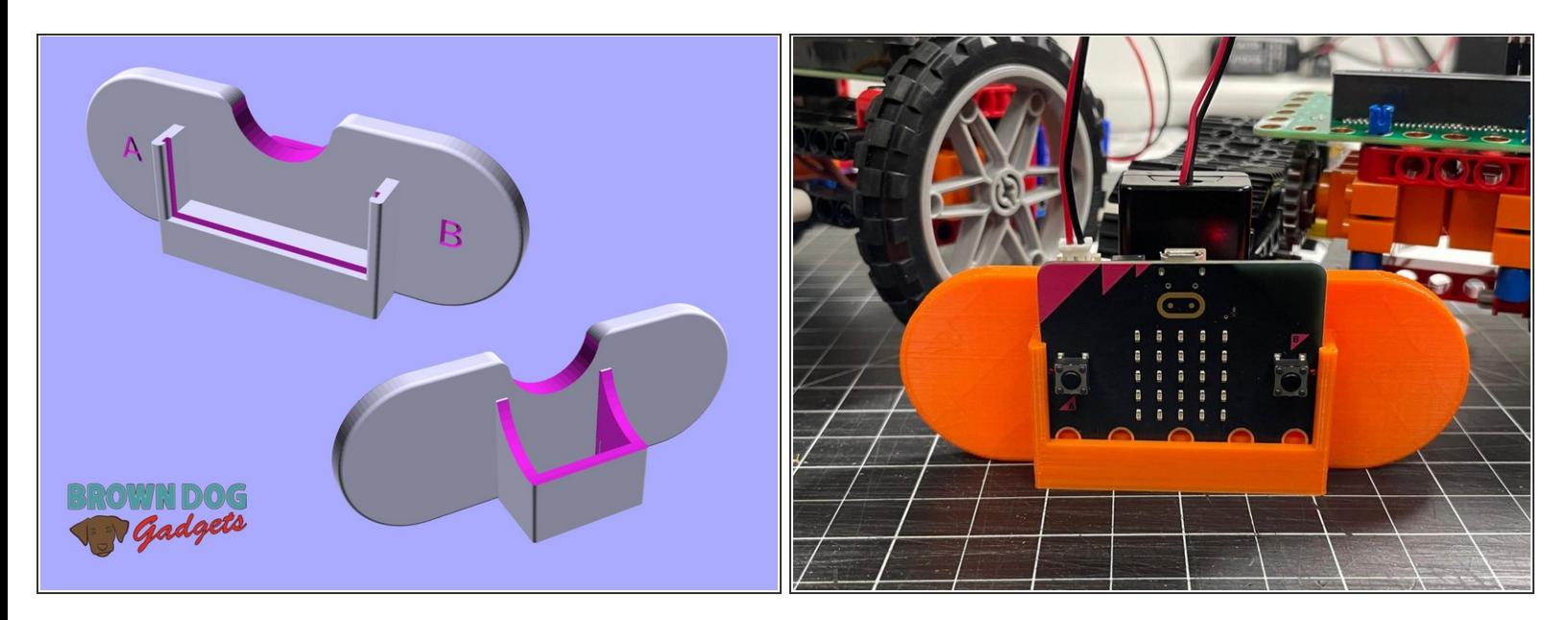

If you find holding the micro:bit and battery pack a little awkward, we've designed a 3D printed holder for you. Check out the: [micro:bit](https://learn.browndoggadgets.com/Guide/micro:bit+Holder/547) Holder  $\bullet$